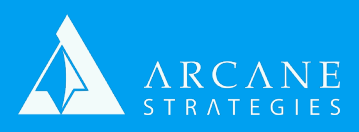

## **Creating and Enabling an Apache Vhost**

- 1) Start by copying the apache default vhost configuration. This will save you some time:
	- a) **\$sudo cp /etc/apache2/sites-available/000-default.conf /etc/apache2/ sites-available/[domain].conf**
- 2) Optional: Disable the default vhost that we no longer need.
	- a) **\$sudo a2dissite 000-default**
- 3) Rename the default webroot and its contained log files:
	- a) **\$sudo mv /var/www/html/domain /var/www/html/[domain]**
	- b) You can also simply copy your source to a new folder if you'd like
	- c) **\$sudo cp -R /var/www/html/[source] /var/www/html/[destination]**
- 4) Open your vhost config for editing. You may use vim or nano, as well.
	- a) **\$sudo vi /etc/apache2/sites-available/[domain].conf**
	- b) Set directory paths correctly. ServerName should be www version, alias will be non-www version.
- 5) Now reload apache, to test configuration
	- a) **\$sudo service apache2 reload** 
		- i) This will fail if Apache is off. To run it: **\$sudo service apache2 start**
		- ii) You may also see this fail if there is a configuration error. If you get that error, you may be asked to review a log. Review that to find out the mistake you made, then re-test.
- 6) Make sure apache2 is set to run on boot.
	- a) **\$sudo update-rc.d apache2 enable**
	- b) NOTE: Ubuntu 18+ uses Systemd instead of Sysv, so instead of "service", you may have to use "systemctl"
- 7) Enable your vhost: **\$sudo a2ensite [domain]**
- 8) Activate your changes: **\$sudo service apache2 reload**
- 9) Double-check that your local firewall and your hosting provider's firewall both have HTTP and HTTPs ports open **(80 and 443)**. Then test access to your new domain.
	- a) You will need to change your DNS to point to your server's address, so you can wait for that to be done or you can edit your computer's hosts file **(ie. / etc/hosts or C:\windows\system32\drivers\etc\hosts)** to point your domain to your server address for testing.